УДК 004.67

### Использование языка программирования R для оценки биоэквивалентности лекарственных препаратов

*Огурцов Андрей Борисович ПАО НПЦ «Борщаговский ХФЗ» Статистик*

### Аннотация

Статья содержит пример вычисления основных фармакокинетических параметров (AUC<sub>0-t</sub>, C<sub>max</sub>), построения соответствующих графиков и оценки биоэквивалентности двух препаратов при помощи языка R, являющегося примером свободного ПО (распространяется на условиях GNU General Public License). Сделаны выводы о целесообразности использования языка R в данной сфере в качестве альтернативы коммерческим программным продуктам для анализа данных.

Ключевые слова: R, ggplot2, shiny, биоэквивалентность, смешанная линейная модель.

# Using R programming language to evaluate bioequivalence of drugs

*Ogurtsov Andrey Borisovich PJSC SIC «Borshchahivskiy CPP» Statistician*

# Abstract

The article contains an example of calculation of the primary pharmacokinetic parameters  $(AUC_{0-t}$ ,  $C_{max}$ ), creating corresponding plots and evaluating bioequivalence of two drugs using R programming language (released under GNU General Public License). Conclusions about feasibility of using R language in this area as an alternative to commercial software products for data analysis were made.

Keywords: R, ggplot2, shiny, bioequivalence, mixed linear model.

Анализ полученных данных является важной частью любого клинического испытания, в том числе испытания с целью оценки биоэквивалентности. Список применяемого в данной области коммерческого программного обеспечения (ПО) достаточно обширен и включает как статистические пакеты общего назначения, такие как SAS, IBM SPSS Statistics, Statistica, Stata и SYSTAT, так и специализированные программы для анализа фармакокинетических данных. Примером специализированного ПО является WinNonlin – программа, разработанная компанией

PharsightCorporation и позиционируемая разработчиками как «стандарт индустрии» [1].

Перечисленные программы достаточно разнообразны по своим возможностям и характеристикам: они могут иметь графический интерфейс командной строки (или одновременно оба); или интерфейс МОГУТ распространяться в виде единой программы или в виде отдельных компонентов, из которых собирается требуемая конфигурация; продаются в виде «вечной» лицензии на нужное количество рабочих мест или в виде годовой подписки. Объединяет их прежде всего высокая стоимость, что делает крайне актуальным поиск альтернативных средств в мире свободного  $\overline{10}$ .

В данной статье описан опыт применения языка программирования R задач. возникающих при обработке ДЛЯ решения ТИПИЧНЫХ фармакокинетических данных с целью оценки биоэквивалентности в исследованиях с перекрестным дизайном с двумя последовательностями препаратов двумя периодами. Использованные приема  $\boldsymbol{\mathrm{M}}$ подходы веб-приложения. реализованы  $\overline{B}$ виде доступного  $\Pi$ <sup>O</sup> адресу https://statist.shinyapps.io/bioeq/. Исходный код также выложен в свободный доступ: https://github.com/statist-bhfz/bioeq.

Образец данных (без привязки к результатам исследованиг каких-либо конкретных препаратов) имеет вид, представленный в табл. 1. В таком же виде в файле с расширением .txt могут быть загружены и реальные данные для анализа (с сохранением тех же имен столбцов; значения в файле должны быть разделены символом табуляции, десятичный разделитель - запятая). из соображений конфиденциальности для этого следует Разумеется, использовать копию приложения, запущенную локально или на сервере предприятия.

| sub | seq | prd | drug | time | conc |
|-----|-----|-----|------|------|------|
|     |     |     |      |      |      |
|     |     |     |      |      |      |
|     |     |     |      |      |      |

Таблица 1. Формат исходных данных для анализа

Переменные:

- subj -номер добровольца;
- seq последовательность  $(1 RT, 2 TR)$ ;  $\bullet$
- $\text{ord}-\text{пenuor.}$
- drug-препарат ( $R$  -референтный,  $T$  тестовый);  $\bullet$
- $\bullet$ time-время забора крови;
- conc- концентрация аналита.

Для корректного расчета AUC<sub>0-t</sub> необходимо отметить имеющиеся нулевые концентрации для последней точки забора крови как отсутствующие значения (NA).

кроме концентрациианалита, Bce переменные, должны быть закодированы как факторы для последующего анализа. Также потребуется **HOBVIO** переменную-идентификатор, создать включающую номер добровольца и принимаемый в данном периоде препарат:

 $data\$  $dataSprd$  <- factor(dataSprd)  $dataSdrue \leq- factor(dataSdrue)$  $data$ Ssubj < - factor(data $\$ subj)  $data\$ subj2 <- paste(data\\$subj, data\\$drug, sep="")  $data$ Ssubi $2 <$ -factor(data Ssubj2,  $levels = unique(data\$ 

Найти параметр С<sub>тах</sub> для каждого добровольца и каждого препарата простого поиска наибольшего при помоши можно значения соответствующей переменной:

results  $\leq$ - data[data\$time == 0, c(1:4)]  $results \&Cmax$  = tapply(data \\$conc, data \\$subj2, FUN=max, na.rm=TRUE) results\$Cmax <- as.numeric(results\$Cmax)

Для расчета AUC<sub>0-t</sub>по методу трапеций применяем следующая функцию:

aucCalc <- function(conc. time)  $\{$  $auc <$ - numeric(length(time)-1) for (i in 2:length(time))  $\{$  $auc[i-1] < -0.5*(conc[i]+conc[i-1])*$  $(time[i]-time[i-1])$  $\left\{ \right\}$  $return(sum(auc, na, rm = TRUE))$ 

Использование этой пользовательской функции ничем не отличается от использования встроенных функций. Необходимо лишь предварительно извлечь вектор со значениями моментов времени забора крови из исходной таблицы с данными:

time <- unique(data\$time) results\$auc<- tapply(data\$conc, data\$subj2, FUN=aucCalc, time=time) results Sauc <- as.numeric(results Sauc)

фармакокинетических кривых легко Визуализация может быть выполнена при помощи графического пакета *ggplot2* [2] (рис. 1, 2, 3). Пример кода для создания рис. 1 представлен ниже.

ggplot(data, aes(x=time, y=conc, colour=subj2)) + geom line(size=0.6) + geom point() + guides(col=guide legend(ncol=4)) + theme(legend.title=element blank()) +  $\textit{labs}($ list(title="Фармакокинетические кривые для препаратов T и R",  $x = "Bpema, y", y = "Konyenmapa y x")$ 

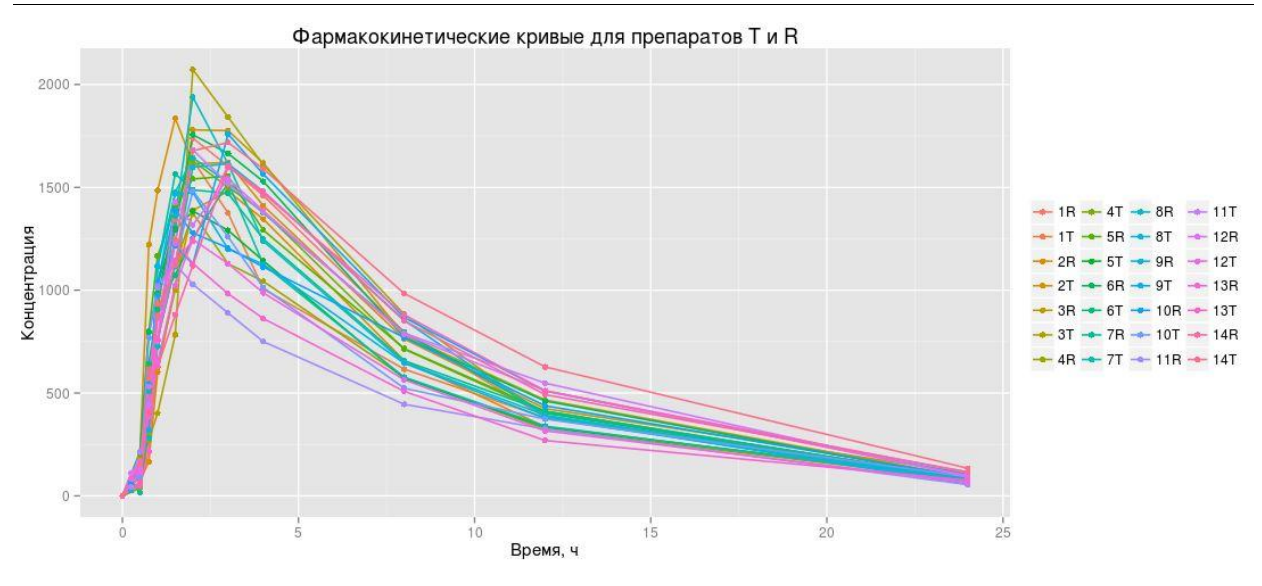

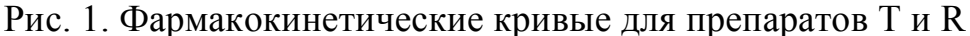

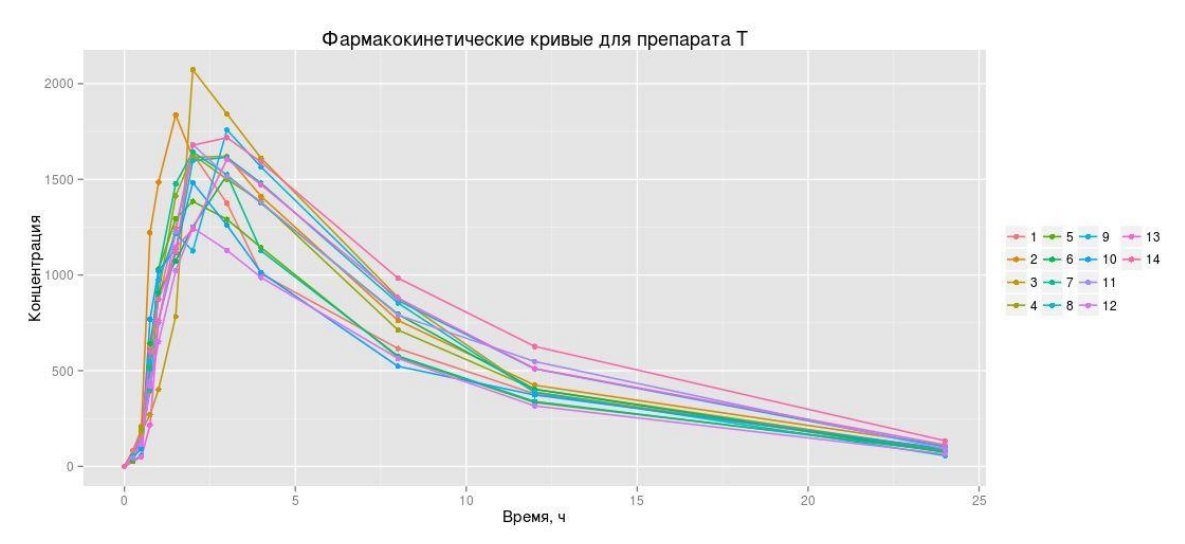

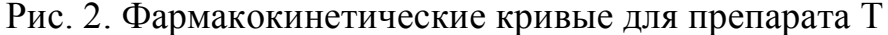

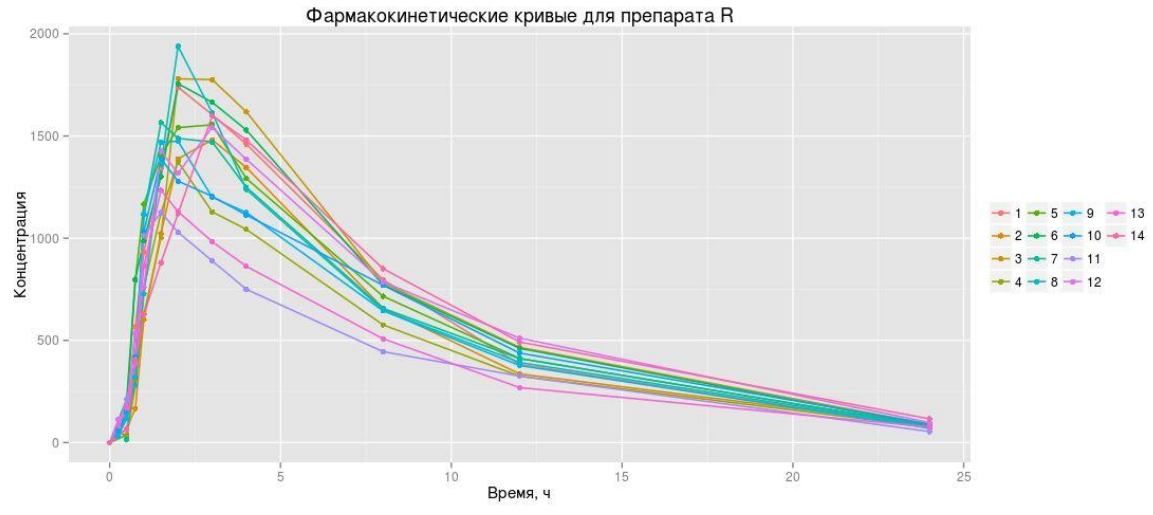

Рис. 3. Фармакокинетические кривые для препарата R

Статистический метод для оценки биоэквивалентности основывается на 90% доверительных интервалах для соотношения средних геометрических

(тестовый/референтный препарат) рассматриваемых параметров  $(AUC_{0-t}$ , Cmax). Важно отметить, что в модели дисперсионного анализа, согласно действующим рекомендациям, предпочтительнее использовать фиксированные, а не случайные эффекты [3, 4], однако стандартным подходом для анализа повторных измерений является использование смешанных линейных моделей со случайными эффектами, заданными фактором «субъект». Этот вопрос обсуждается в [5], для дизайна с двумя периодами и двумя последовательностями оба подхода дают одинаковые результаты.

Для выполнения анализа с использованием смешанной линейной модели в R используем функцию *lme* из пакета *nlme* [6] (Табл. 2, 3):

*model.Cmax<- lme(log(Cmax)~drug+prd+seq, random=~1|subj, data=results) model.auc<- lme(log(auc)~drug+prd+seq, random=~1|subj, data=results)*

Таблица 2. Результаты анализа логарифмически преобразованных данных  $C_{\text{max}}$ 

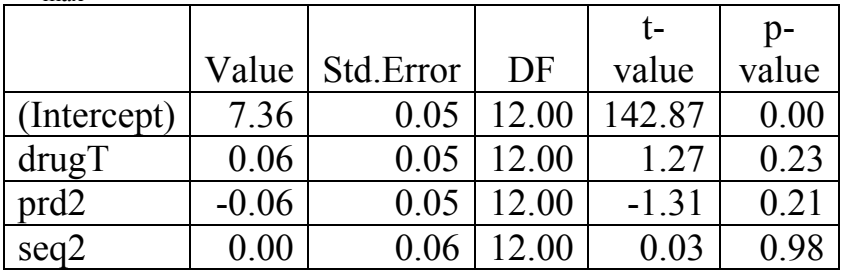

Таблица 3. Результаты анализа логарифмически преобразованных данных  $AUC_{0-t}$ 

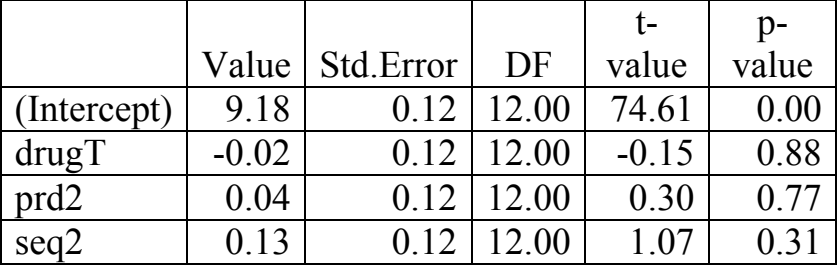

Можно построить доверительные интервалы для каждого из коэффициентов моделей (нас будет интересовать коэффициент при *drugT*, поскольку именно он отражает различия между тестовым и референтным препаратом):

*ci.Cmax<- intervals(model.Cmax, level=0.9, which="fixed") ci.auc <- intervals(model.auc, level=0.9, which="fixed")*

Для расчета соотношения T/R и получения 90% доверительных интервалов (ДИ) для исходных данных без логарифмирования служит следующий фрагмент кода (Табл. 4):

ci\_Cmax <- exp(ci.Cmax\$fixed[2, ])\*100 ci auc<-  $exp(ci.auc$fixed[2,])$ \*100

|                           | Нижняяграница 90%   Соотношение Т/R, |                       | Верхняя граница 90% |
|---------------------------|--------------------------------------|-----------------------|---------------------|
|                           | $\mathbb{H}$ . %                     | $\mathbf{0}_{\alpha}$ | ІИ. %               |
| $\mathbf{u}_{\text{max}}$ | 97 59                                | 106.23                | 115.64              |
| $AUC(0-t)$                | 78.8ì                                | 98 11                 |                     |

Таблица 4. Соотношение Т/R и 90% доверительные интервалы

Представленные в статье результаты позволяют сделать выводы о целесообразности использования языка  $\mathbf R$  $\overline{M}$ доступных ДЛЯ него дополнительных пакетов [2, 6, 7] в качестве инструмента для анализа данных в ходе обработки результатов клинических испытаний с целью оценки биоэквивалентности, а также для разработки прикладных программ. доступных конечному пользователю в удаленном режиме.

# Библиографический список

- 1. Pharsight Products: WinNonlin  $\frac{1}{2}$ **ГОфициальный** сайт]. URL: http://pharsight.com/products/prod winnonlin trial.php (лата обрашения: 13.03.2016).
- 2. Wickham H. ggplot2: Elegant Graphics for Data Analysis. Springer, 2009.
- 3. Guideline on the Investigation of Bioequivalence. CPMP/EWP/OWP/1401/98 Rev.1/Corr\*\*. – European Medicines Agency, 2010.
- 4. Настанова 42-7.1:2014. Лікарськізасоби. Дослідження біоеквівалентності. К.: Міністерство охорони здоров'я України, 2014.
- 5. Questions & Answers: Positions on specific questions addressed to the Pharmacokinetics Working Party (PKWP) - EMA/618604/2008 Rev.12. -European Medicines Agency, 2015.
- 6. Pinheiro J., Bates D., DebRoy S., Sarkar D. and R Core Team. nlme: Linear and Nonlinear Mixed Effects Models. R package version 3.1-125. - URL: https://cran.r-project.org/web/packages/nlme/index.html (лата обращения: 13.03.2016).
- 7. R Core Team, R: A language and environment for statistical computing. R Foundation for Statistical Computing, Vienna, Austria. - URL: http://www.rproject.org/(дата обращения: 13.03.2016).